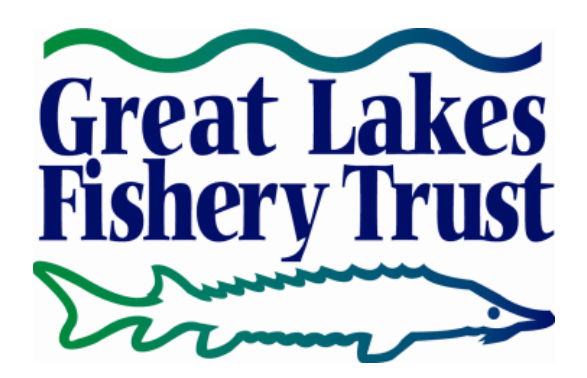

The Great Lakes Fishery Trust will only accept progress and final reports submitted through the GLFT website [\(www.glft.org\)](http://www.glft.org/). To submit a report, log in to the GLFT website [\(www.glft.org\)](http://www.glft.org/) **using the account of the primary contact for your grant.** 

If you do not know your password, click on "Forgot Your Password" and instructions for changing your password will be sent to your e-mail address. If you need technical assistance to access your user account, please contact trust staff at 517-371-7468 or  $g lft(\omega g lft.org)$ .

After logging in to the site:

- 1. Visit your "**Dashboard**" page, which will become available in the upper right corner of the website.
- 2. Navigate to and click the link under the "**Project**" heading, where you will see the grant number and the name of the project. Prior grants and proposals also will be displayed.
- 3. Navigate to and click the "**Progress Reports**" link on the left side of the page.
- 4. The "**Progress Reports**" page will provide your reporting schedule. Click on the link for the report that you are scheduled to submit.
- 5. Upload files, when prompted, for the
	- a. Progress report narrative
	- b. Financial report
	- c. Financial supporting documentation
	- d. Additional documents (if applicable)
- 6. Complete the "**Progress Report Summary**" by providing an update regarding the overall status of the project in 75 words or less. Note that grants awarded before November 2020 will not contain this section.

## **When completing the online submission:**

- Remember to save your work often
- When uploading a document, click Save/Edit Later or Finish & Submit to complete the file transfer
- You may leave your work and return at a later time to complete the report by using the Save/Edit Later feature

• No changes can be made to the report once it is submitted. If an error was made, contact Trust Staff at 517-371-7468 or **glft@glft.org**.

**Grantees are encouraged to log in to the site and review the reporting portal well in advance of the submission deadline.**